## Leistungsschalter S1

Funkvernetzt mit Stromverbrauchsmessung

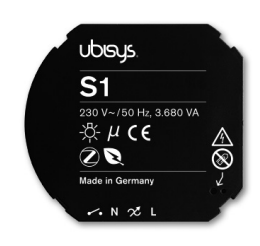

## Leistungsmerkmale

Der Leistungsschalter S1 ist ein funkgesteuerter Universal-Schaltaktor mit integrierter Verbrauchsmessung. In der vorliegenden Unterputzausführung ist er mit gängigen Schalter- und Steckdosenprogrammen kombinierbar und integriert sich nahtlos in die übrige Haustechnik. Er eignet sich nicht nur für Neubauten, sondern auch für Bestandsbauten, da der nachträgliche Einbau durch den Einsatz von Funktechnologie keine besonderen Anforderungen an die Elektroinstallation stellt. Das System kann nach und nach um neue Komponenten erweitert werden.

Den vollen Funktionsumfang offenbart der Leistungsschalter S1 in Kombination mit anderen Komponenten der ubisys Smart Home Produktreihe und ermöglicht so zum Beispiel:

- Frei konfigurierbare Zuordnung zwischen Bedienelementen und Verbrauchern
- **Szenen und Gruppensteuerungen**
- zeit- und ereignisgesteuerte Aktionen
- $\bullet$  kontinuierliche Verbrauchsmessung
- Fernwirkung und Fernüberwachung
- Steuerung über Smartphone und Tablet mittels der ubisys App, oder wie gewohnt über Taster bzw. Schalter

Weitere Informationen unter www.ubisys.de.

### Installation

Der Leistungsschalter S1 ist für die Installation in Unterputzdosen nach DIN 49073 vorgesehen. Tiefe Dosen sind für die Installation hinter Schalter oder Steckdose empfehlenswert.

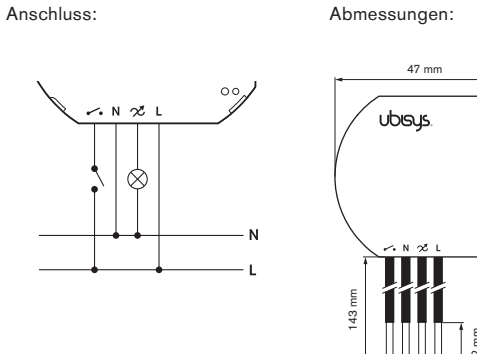

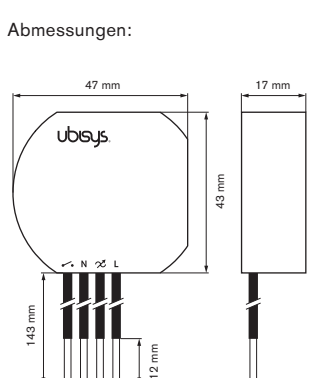

.<br>Zur Installation des Leistungsschalter S1 können die beigelegten Klemmen verwendet werden.

Der Leistungsschalter S1 behält seine Schaltstellung im stromlosen Zustand bei. Die Schaltstellung ist bei Auslieferung unbestimmt, d.h. der Schaltausgang kann leitend mit der Phase L verbunden sein! Bei der Installation sind die allgemeinen Gefahren im Umgang mit Hausspannungsnetzen zu beachten!

### Zigbee Erstinbetriebnahme (fabrikneues Gerät)

- 1. Schließen Sie das Gerät an eine Stromquelle an (gemäß Anschlüssen). 2. Öffnen Sie ein Zigbee-Netzwerk: Bei Verwendung des ubisys Gate-
- ways, tippen Sie in der ubisys App Konfiguration -> Basiskonfiguration -> Öffnen für neue Geräte (bei Verwendung von Drittanbieter-Gateways bzw. Apps, ist die entsprechende Vorgehensweise zu beachten).
- 3. Das Zigbee-Netzwerk ist geöffnet und das Gerät tritt bei.
- 4. Das Gerät erscheint in der Komponenten-Liste: Konfiguration -> Basiskonfiguration -> Komponenten.

## Auf Werkseinstellungen zurücksetzen

Per Ein-Aus-Sequenz: Durch periodisches Trennen vom Stromnetz ist es möglich das Gerät auf Werkseinstellungen zurückzusetzen, ohne auf das Gerät selbst zugreifen zu müssen (nur auf die Stromversorgung). Dafür ist eine "Ein/Aus"-Abfolge nötig, die einem 1-Sekunden-Rhytmus entspricht:

- 1. Das Gerät mindestens vier Sekunden mit Strom versorgen.<br>2. Strom ausschalten für eine Sekunde.
- 2. Strom ausschalten für eine Sekunde.<br>3. Strom einschalten für eine Sekunde
- 3. Strom einschalten für eine Sekunde.

Wiederholen Sie die Punkte 2.-3. noch 3 weitere Male für jeweils 1 Sekunde, wobei das letzte Einschalten dauerhaft sein muss (s. Abbildung).

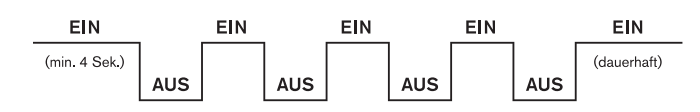

4. Das Gerät wird auf Werkseinstellungen zurückgesetzt und neu gestartet.

Per Taster auf dem Gerät: Um das Gerät in seinen Werkszustand zurückzusetzen (z.B. um danach einem anderen Netzwerk beizutreten), drücken Sie den Taster, in dem größeren der beiden Löcher auf der Vorderseite, länger als 10 Sekunden, bis die LED anfängt schnell zu blinken.

Bitte benutzen Sie den beigelegten, elektrisch isolierten Stift, um den Taster<br>im Lach zu drüchsm im Loch zu drücken. Leistungsschalter S2 Funkvernetzt mit Stromverbrauchsmessung Funkvernetzt mit

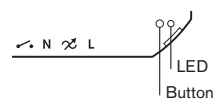

## Konfiguration

Der Schaltereingang des Leistungsschalter S1 ist im Auslieferungszustand dem Schaltausgang zugeordnet. So kann er zunächst auch ohne Funknetzwerk autark betrieben werden.

47 mm 17 mm werden. Die 16-stellige Seriennummer des Leistungsschalters S1 sollte bei Zur Integration in das ubisys Smart Home Funknetzwerk muss der Leistungsschalter S1 konfiguriert werden. Ein unmittelbarer Zugang zum Leistungsschalter S1 ist für die Konfiguration nicht notwendig, d.h. die Konfiguration des Netzwerkes kann auch nach erfolgter Elektroinstallation durchgeführt der Installation im Grundriss festgehalten werden, um das Gerät zu einem **der Sterät zu einem** späteren Zeitpunkt zuordnen zu können.

way an und kann mit Hilfe der Installationssoftware des Elektrikers<br>Gebieten Natural: Managan) adaptit der ubinus Sprachabana Angelia Unter Spannung meldet sich der Leistungsschalter S1 automatisch am Gate-(ubisys Network Manager) oder mit der ubisys Smartphone App konfiguriert werden

worden.<br>Nähere Informationen zum Hinzufügen und Konfigurieren von ubisys Smart Home Komponenten finden Sie in der Bedienungsanleitung der App.

# **Technische Daten**

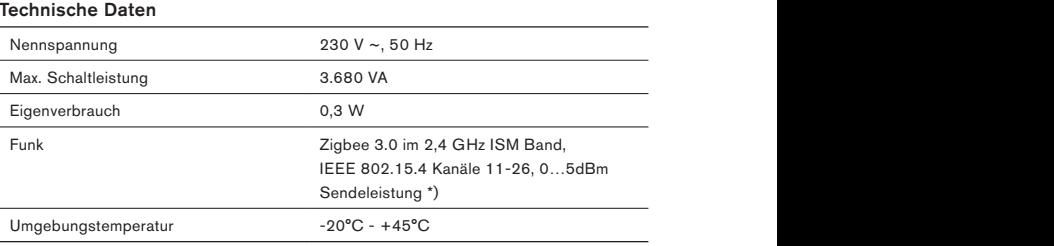

\*) Weiterführende Informationen zur Funktechnologie finden Sie unter www.ubisys.de.

## Leistungsschalter S1

## Funkvernetzt mit Stromverbrauchsmessung

## Zertifizierungen und Umweltbeitrag

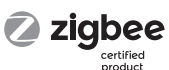

**Second power** 

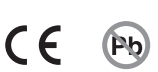

## Achtung

Beaufschlagen des Eingangs (weiß) mit Spannung ohne korrekten Anschluß von L, N führt zur Zerstörung des Gerätes.

## Achtung

Beaufschlagen des Eingangs (weiß) mit einer von der Betriebsspannung (L, braun) abweichenden Phase führt zur Zerstörung des Gerätes.

## Achtung

Auch unbeschaltete Eingänge (weiß) können gefährliche Spannung führen.

### Hinweis

Der Leistungsschalter S1 behält seine Schalterstellung auch nach Verlust der Betriebsspannung bei. Die Schaltstellung im Auslieferzustand ist unbestimmt. Der Schaltausgang (rot) kann jederzeit gefährliche Spannung führen.

## Gefahrenhinweise

Einbau und Montage dürfen nur von einer Elektrofachkraft vorgenommen werden. Fehlerhafte Verdrahtung durch Nichtbeachten der Anleitung kann zu unvorhergesehenem Verhalten, wie Brand oder Zerstörung des Gerätes führen. Es besteht die Gefahr durch elektrischen Schlag. Elektrischer Schlag kann zum Tod führen. Vor dem Einbau, Spannung freischalten und spannungsführende Teile abdecken. Durch Öffnen des Gerätes oder anderweitige Geräteeingriffe erlischt die Gewährleistung.

## Konformität

Dieses Gerät stimmt mit den maßgeblichen Richtlinien und Normen der EU überein.

## Hersteller

ubisys technologies GmbH Neumannstr. 10 D - 40235 Düsseldorf

info@ubisys.de www.ubisys.de